**Назначение модулей РВ (административные модули, технологические модули, модули записи архивов). Организация кластера БДРВ. Установка клиента Oracle под Linux. Установка/пересборка и запуск модулей РВ**

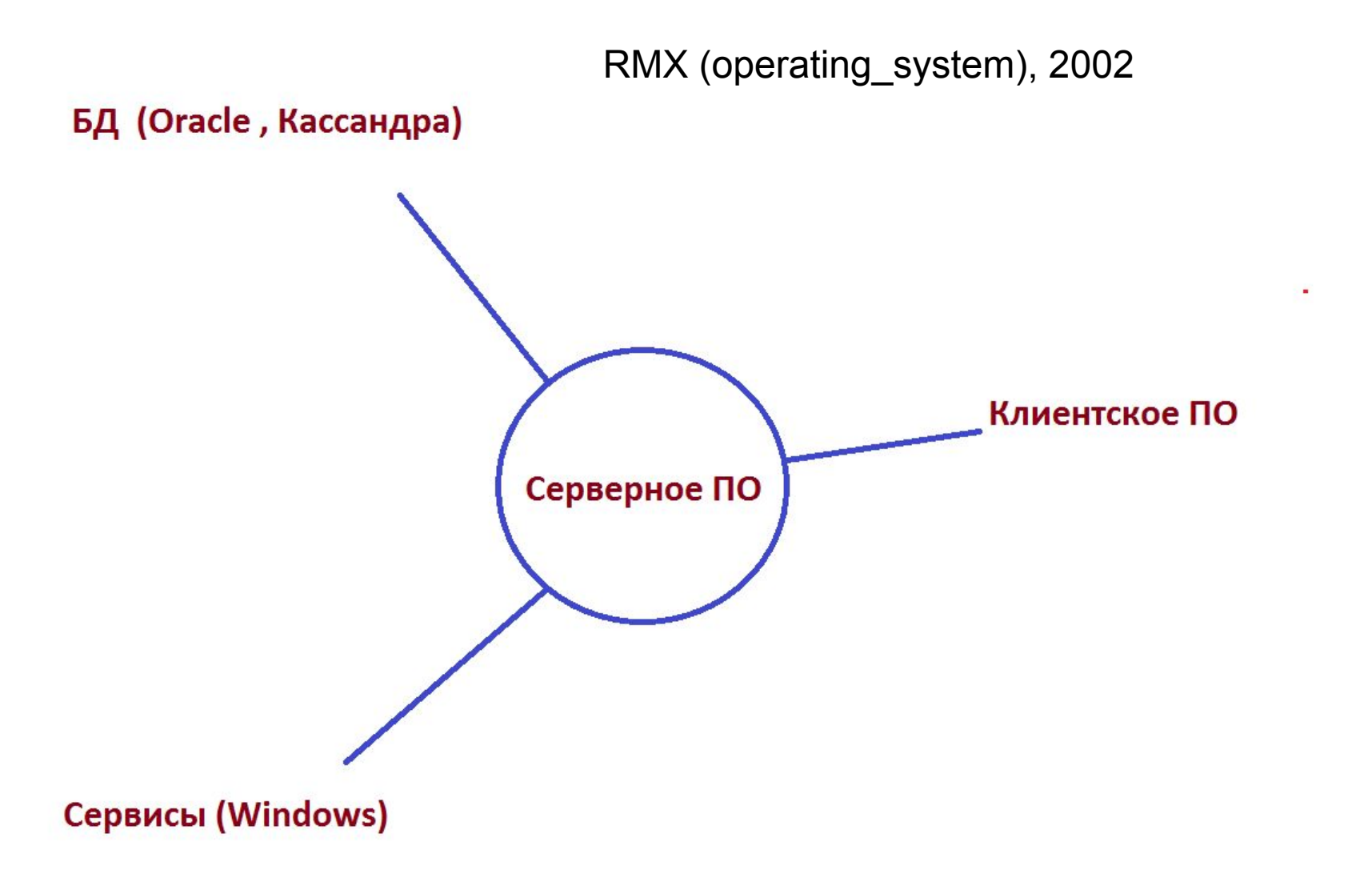

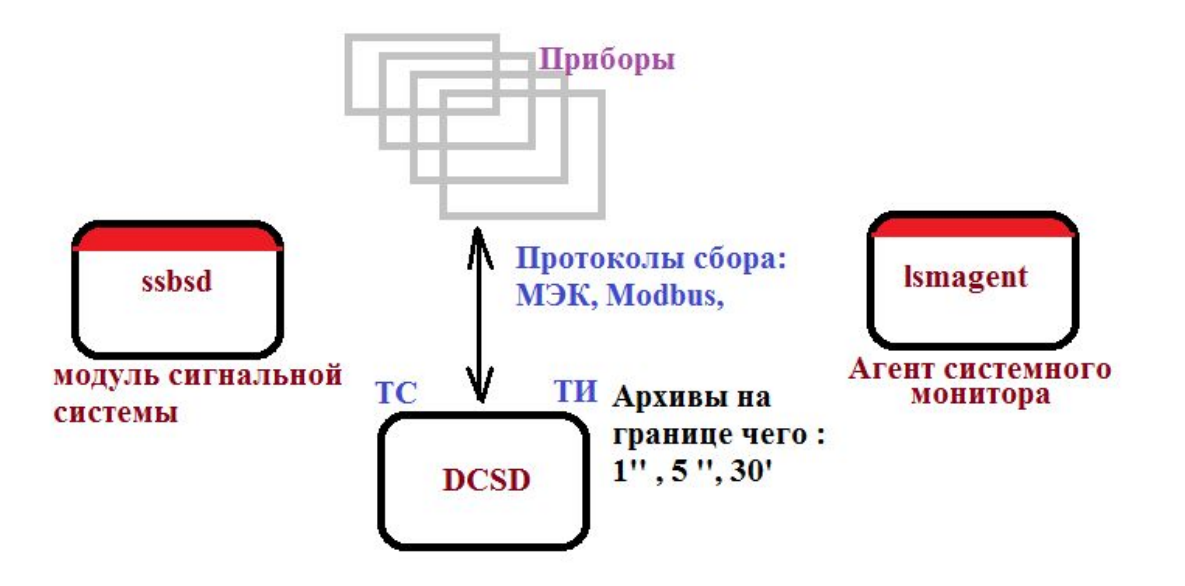

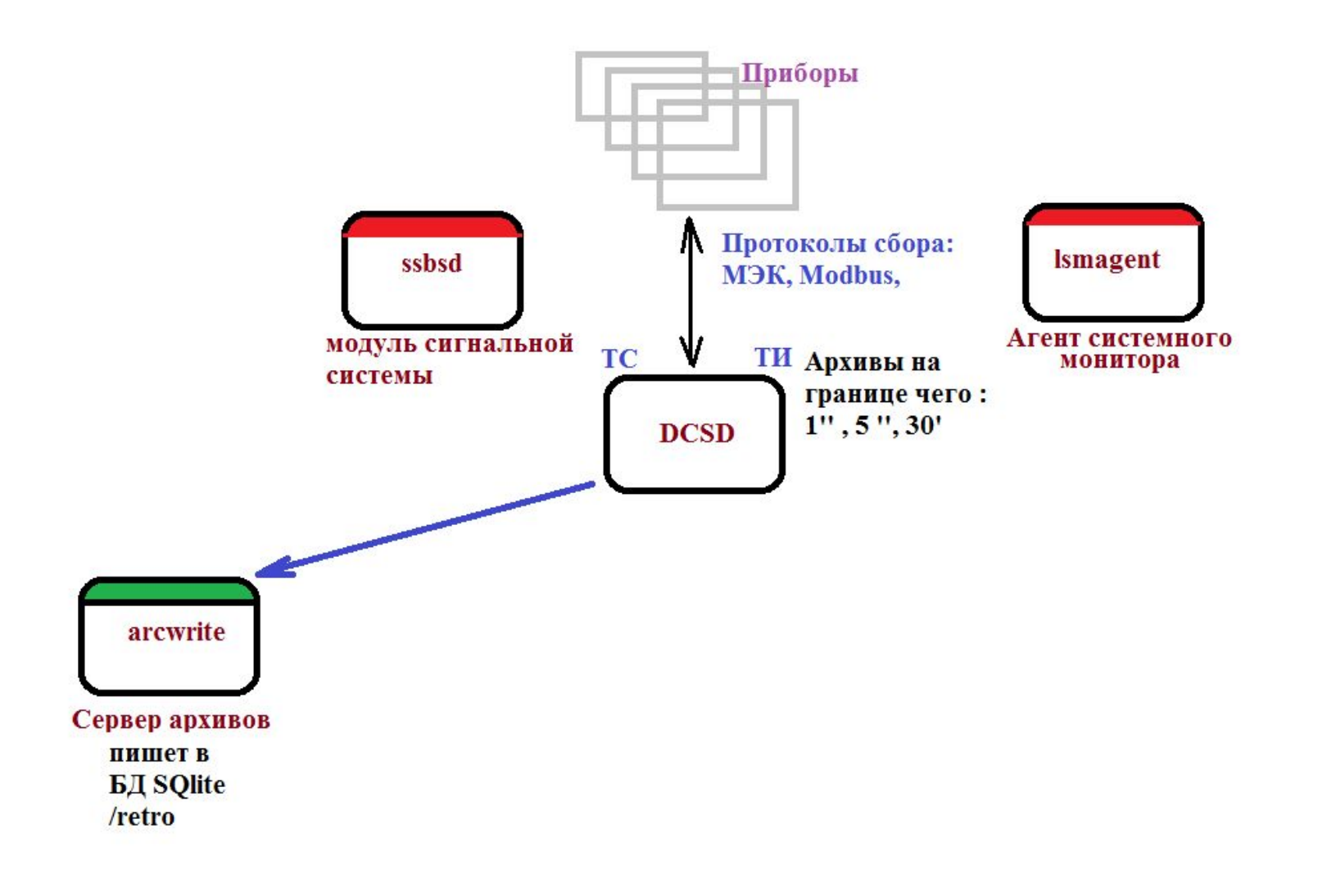

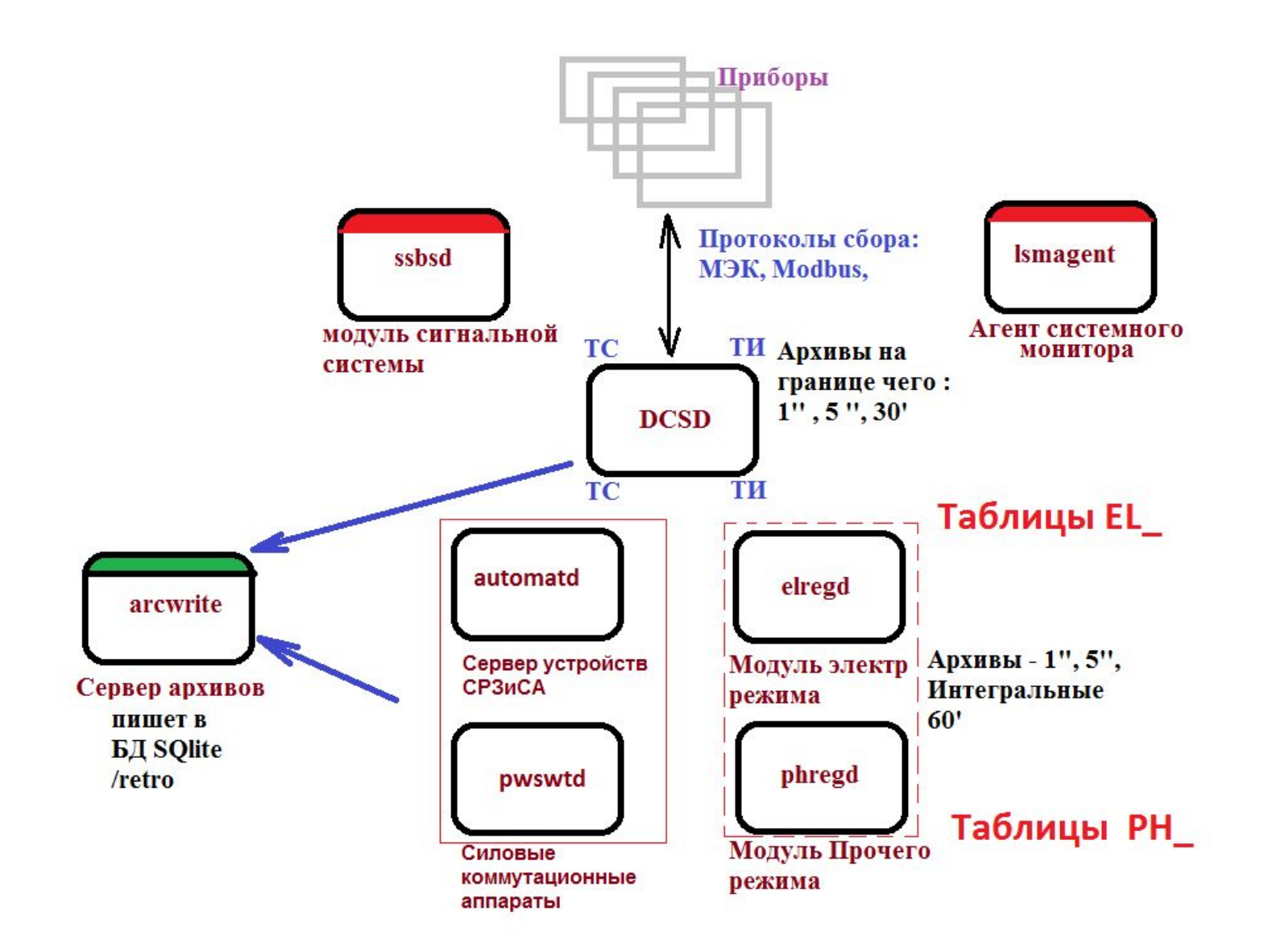

 $\mathbf{r}$ 

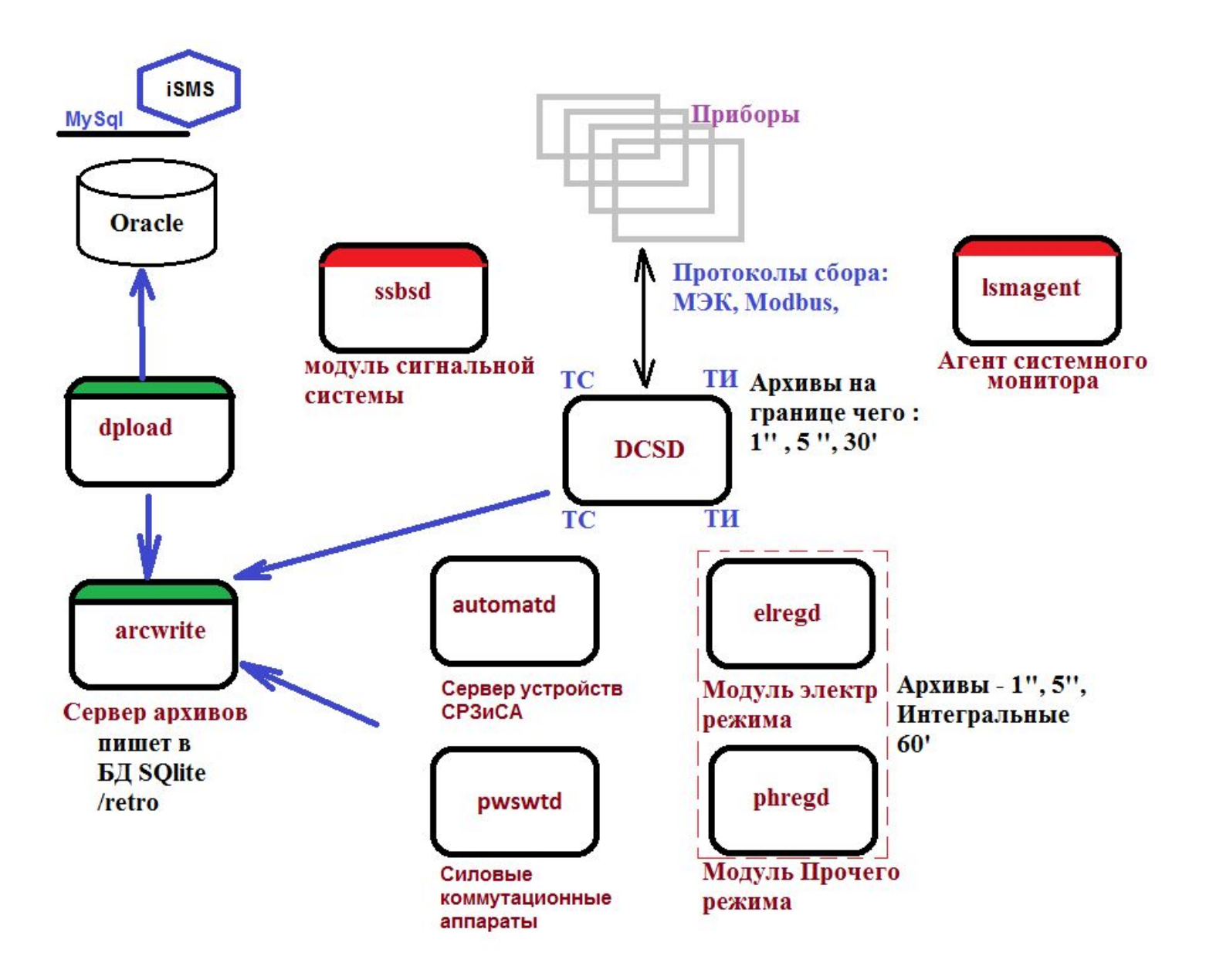

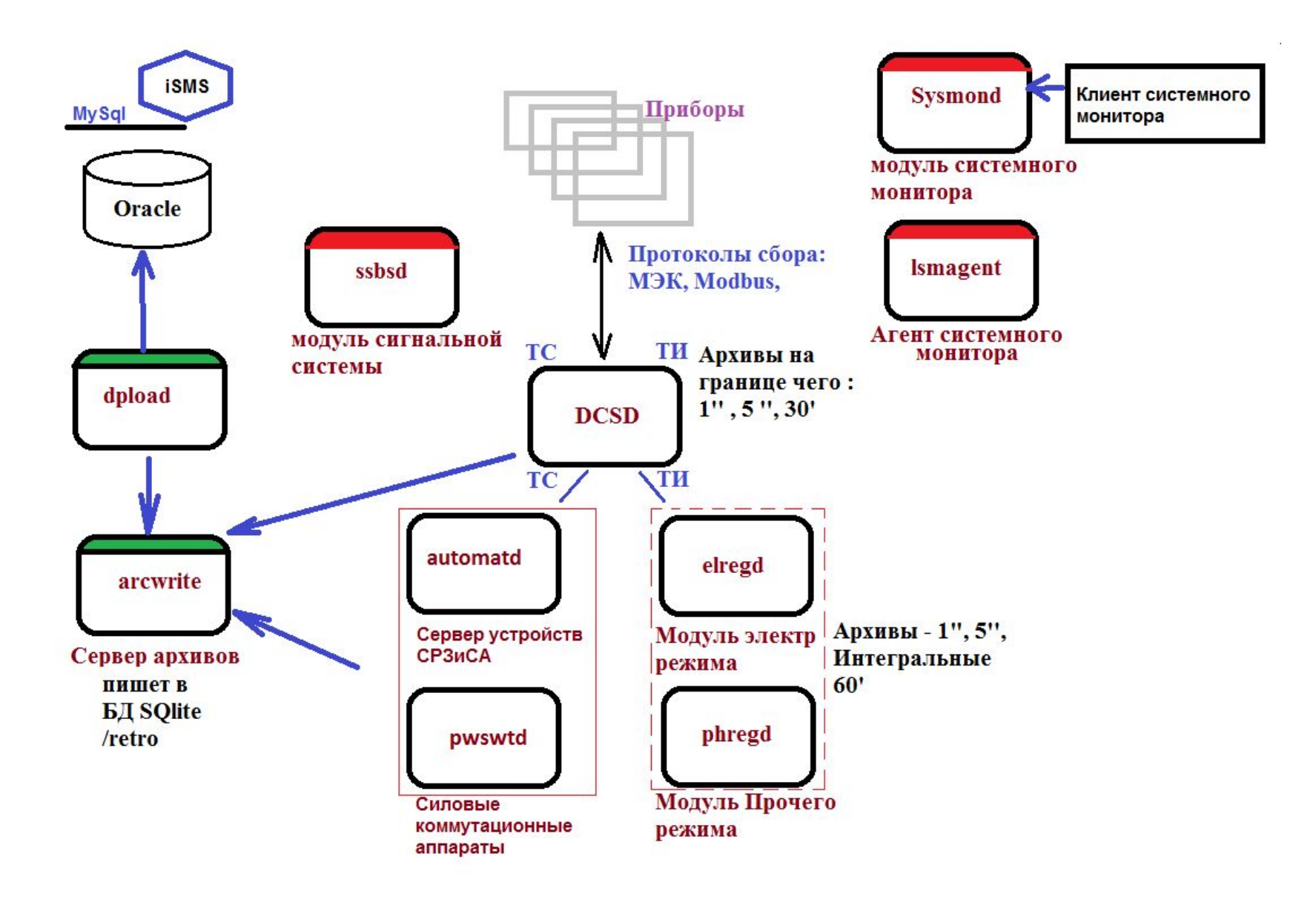

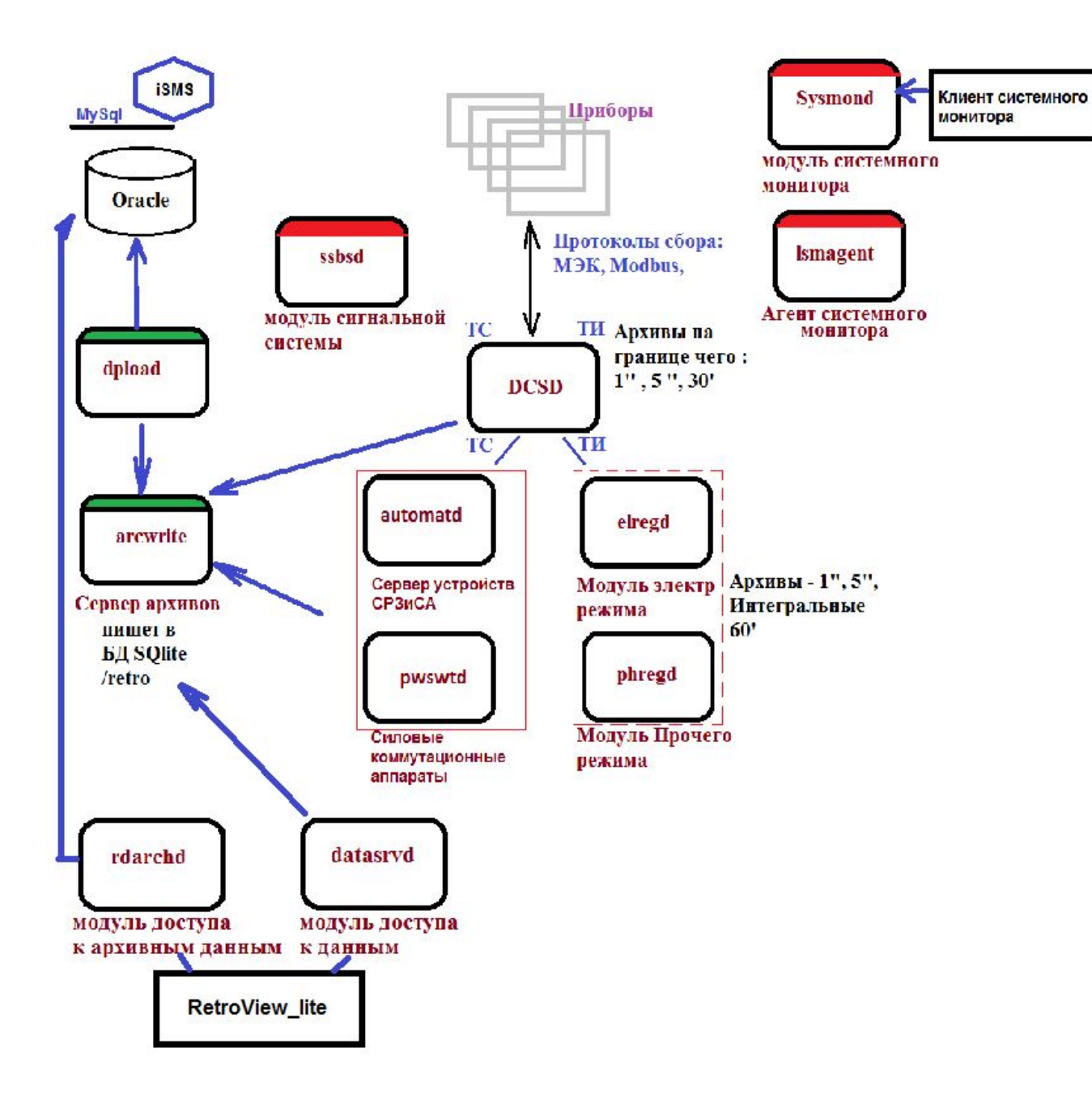

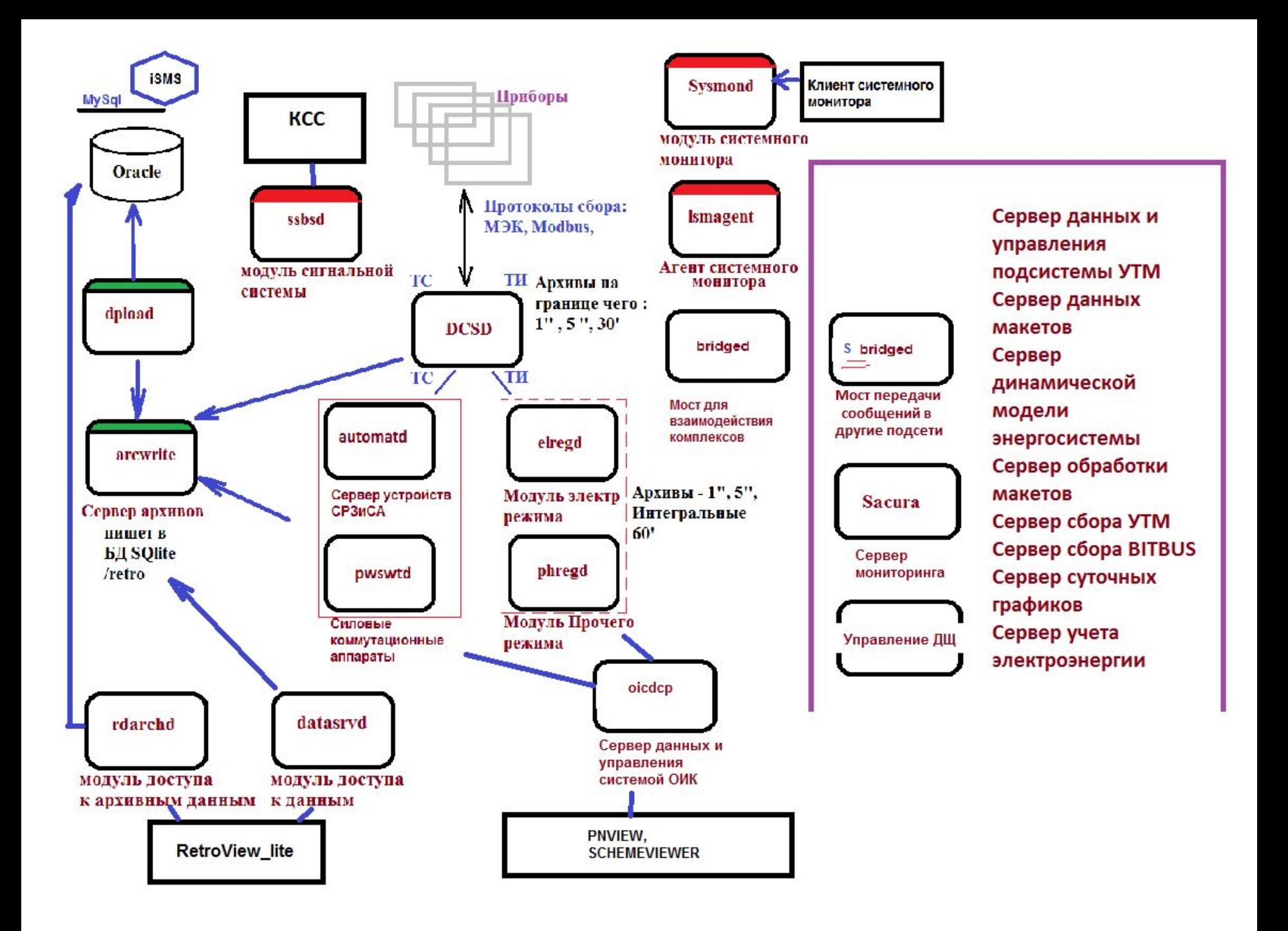

## Кластер БДРВ

\UserManual\Reference\

Справочник по компонентам и протоколам взаимодействия в РСДУ.pdf

Кластер БДРВ

сервера и их количество на хосте

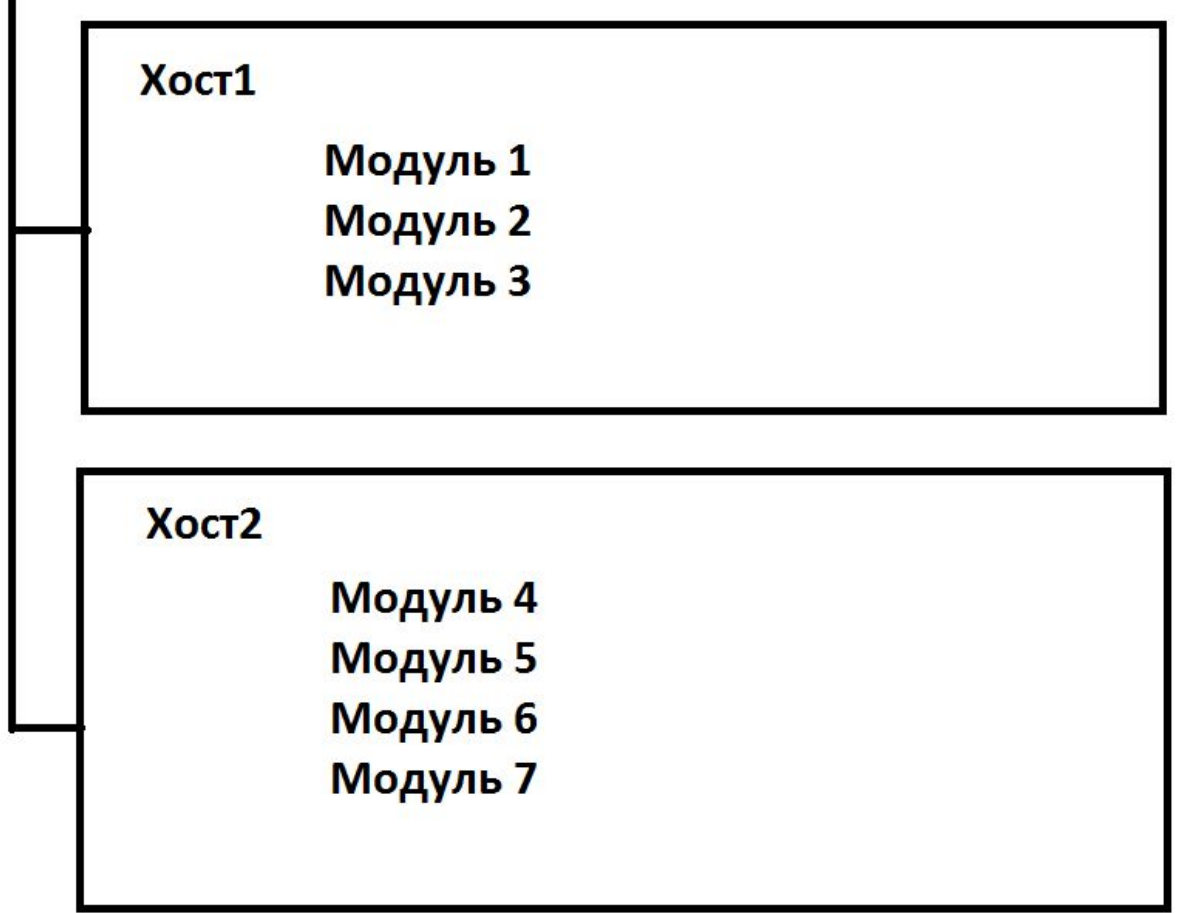

### Клиент Oracle

- Для функционирования серверного ПО необходимо средство для его соединения с БД. В случае, iSms – это odbc клиент MySQL. В случае, РСДУ – либо полный клиент Oracle(600 мб), либо его урезанная версия Oracle Instant Client.
- Oracle Instant Client состоит из instantclient basic; instantclient devel или instantclient sdk; instantclient\_odbc; Instantclient\_sqlplus;

### Отличия

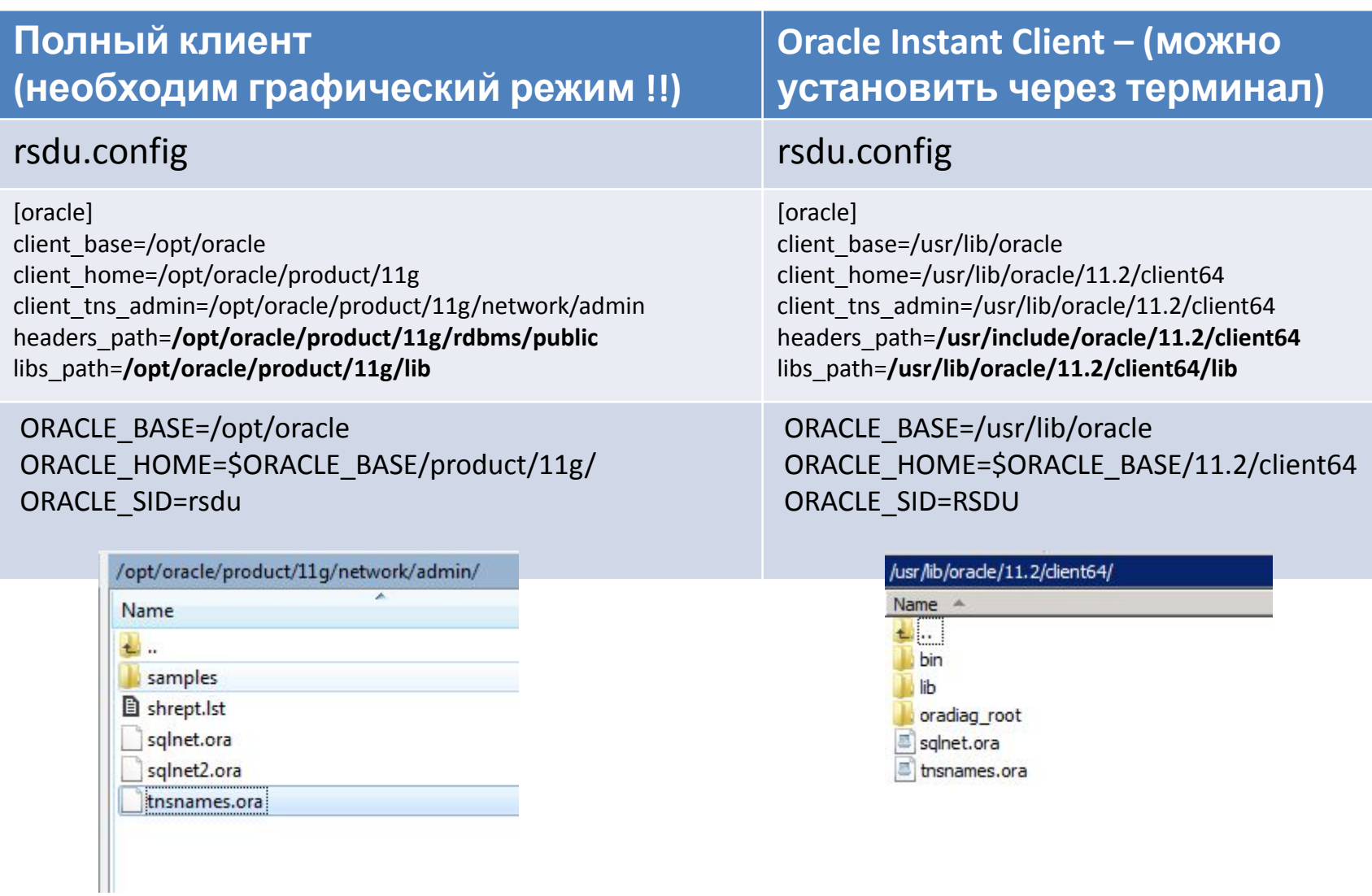

# Конфигурационные файлы

- **• /etc/ema** конфигурация (ema.conf, host.ini, ema time.cfg )
- **• /home/ema**  локальная база настроек (а также, если у вас iSms – dcs.lua – дорасчет )
- **• /root/LinuxRT файлы сборки и rsdu.config**

# Установка серверного ПО

Архив с актуальной сборкой серверных приложений необходимо разместить по стандартному пути, например в **/root/LinuxRT/**.

Если существует **/root/LinuxRT/trunk/rsdu.config - сохраните его в любое место. Он пригодится.!!**

Распаковать архив RSDU5\_RT\_VERSION\_DATE\_TIME\_RTConfig.tar.bz2 *Например:*

 **\$ tar –jxvf ./RSDU5\_RT\_5.15.1.0\_20150401\_101628\_RTConfigCommon.tar.bz2**

• Зайти в каталог trunk с распакованными приложениями

*Например:* **\$ cd ./trunk**

- Перед выполнением сборки и установки приложений нужно обязательно убедиться в том, что имеется **актуальный** конфигурационный файл **rsdu.config**, в котором прописываются индивидуальные параметры сборки приложений. Если таковой файл имеется, его необходимо заменить после распаковки архива.
- В частности, в файле **rsdu.config** следует проверить параметры, которые содержат описание путей к клиенту Oracle, путь к директории с размещением файла источников БД **tnsnames.ora**, а также пути к директориям с заголовочными файлами и библиотеками Oracle (если они отличаются от стандартных путей).
- Выполнить скрипт конфигурирования проектов configure  **./configure**
- **• Собрать сборку** make
- **• Установить её** make install
- **• Перед пере-сборкой или после ошибки, выполните**

make clean

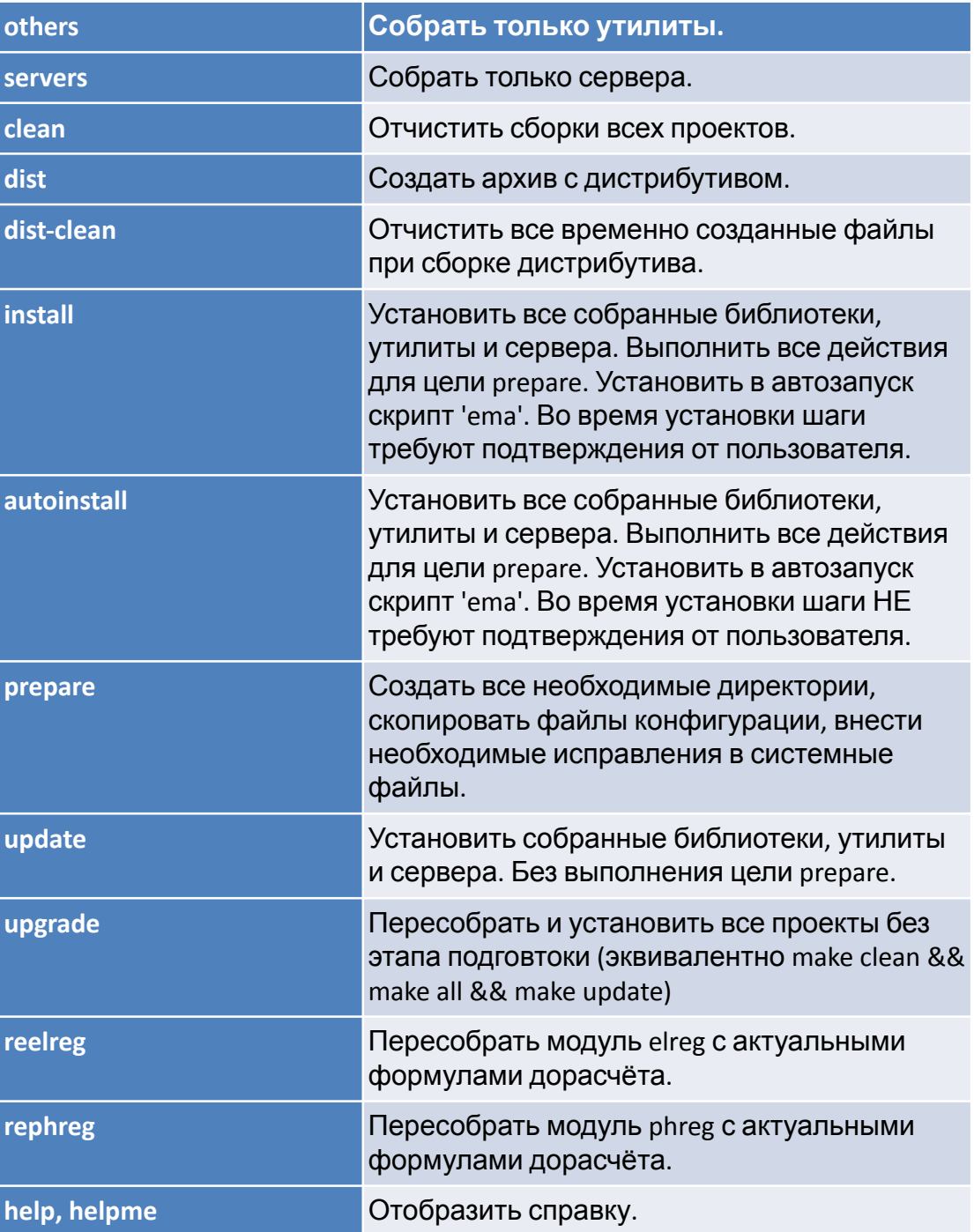

• Управление серверными модулями достигается либо через [Клиент системного монитора], либо вручную, используя терминал и командную строку через главный скриптета

ema start ssbsd

ema stop ssbsd

ema status

ema start

ema stopww

ema clearlogs

ema revision

Полный список команд можно узнать выполнив команду

#### ema

Любой модуль можно запустить вручную:

<модуль> <логин> <параметр\_отладки>

#### **RSDU\UserManual\Configuration\**

#### **Описание оборудования и точек доступа в комплексе РСДУ.pdf**

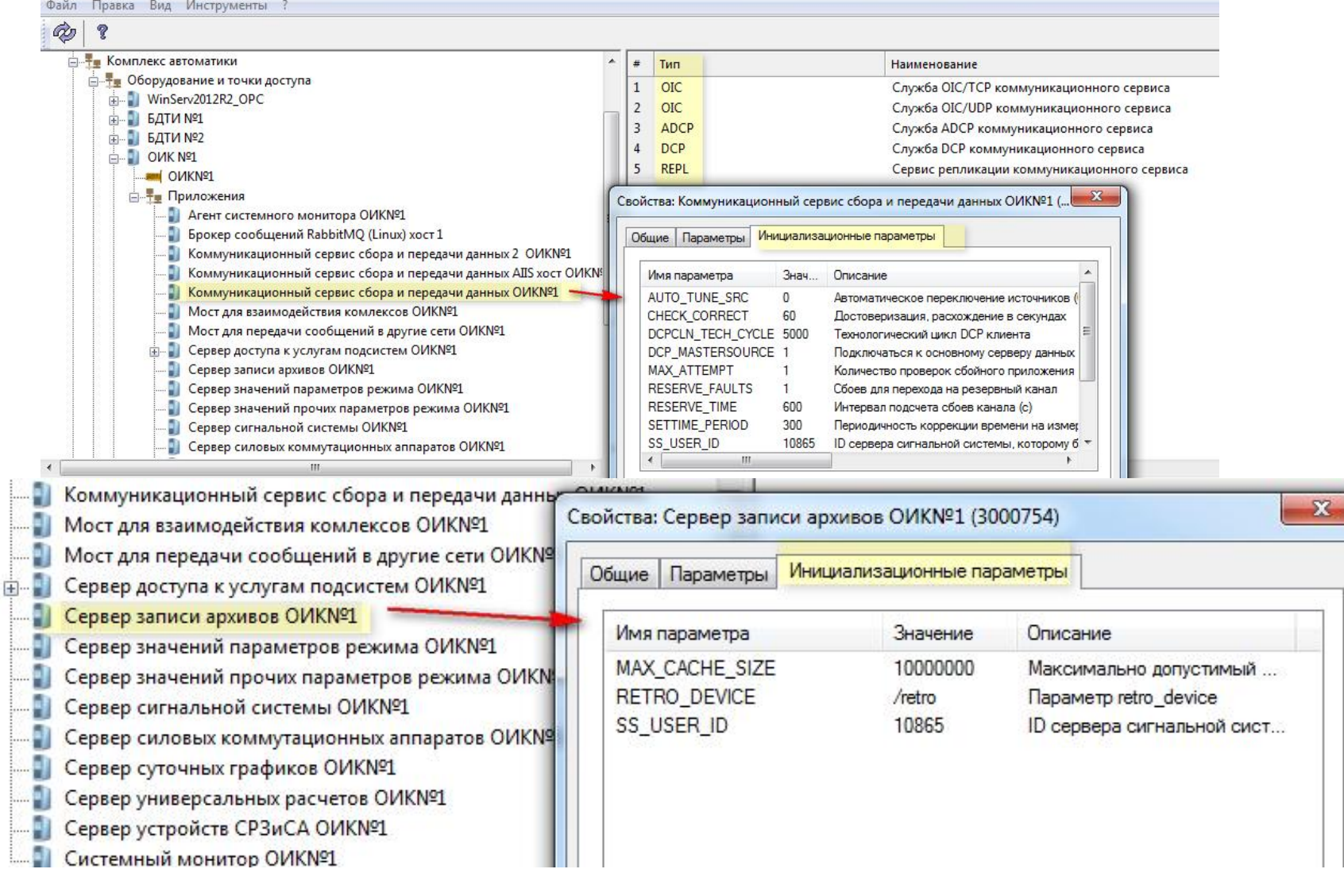

### Пересборка модулей электрического режима и прочего режима

• В модулях Электрического и Прочего режима используются Дорасчет – математические формулы

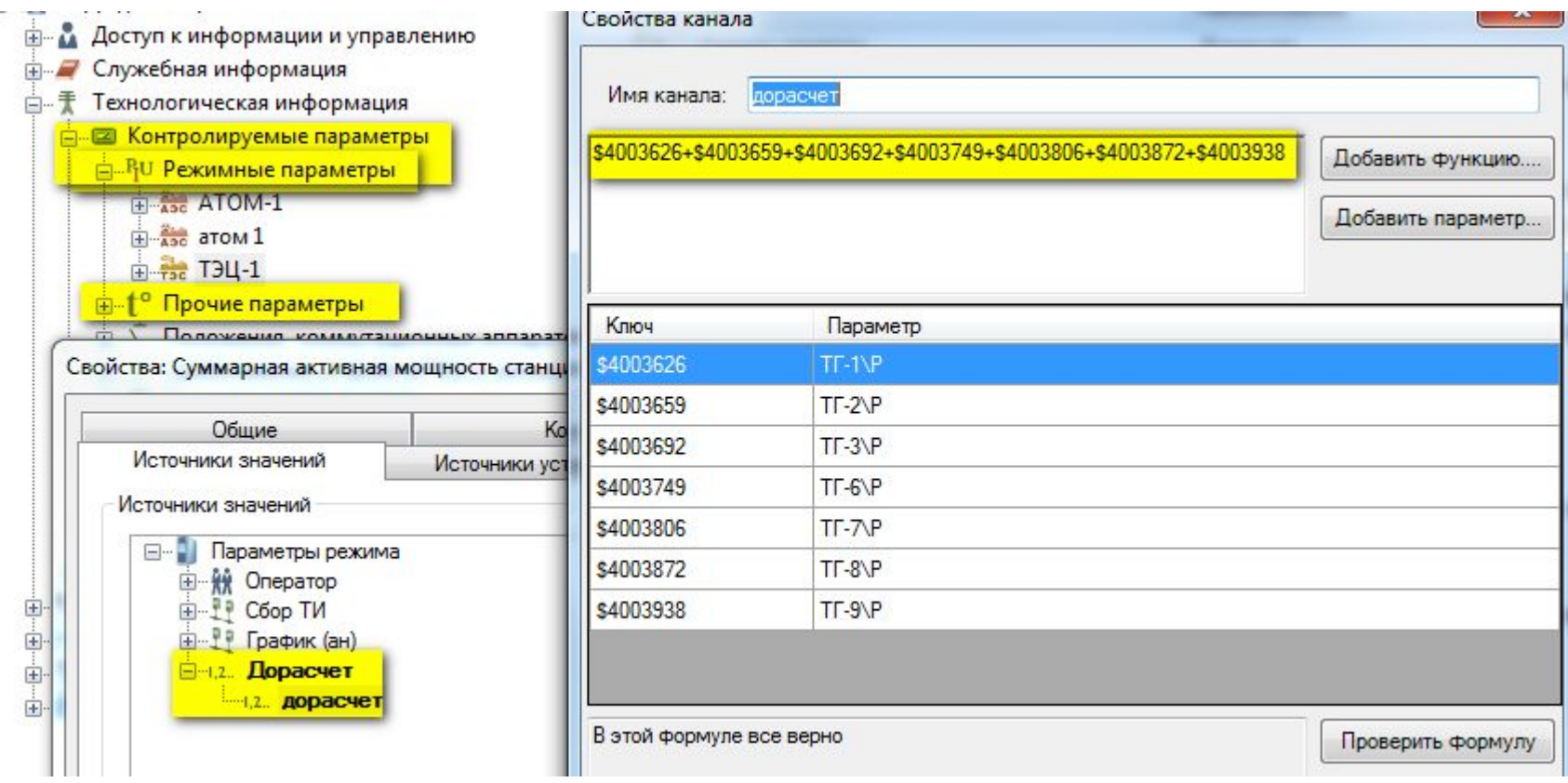

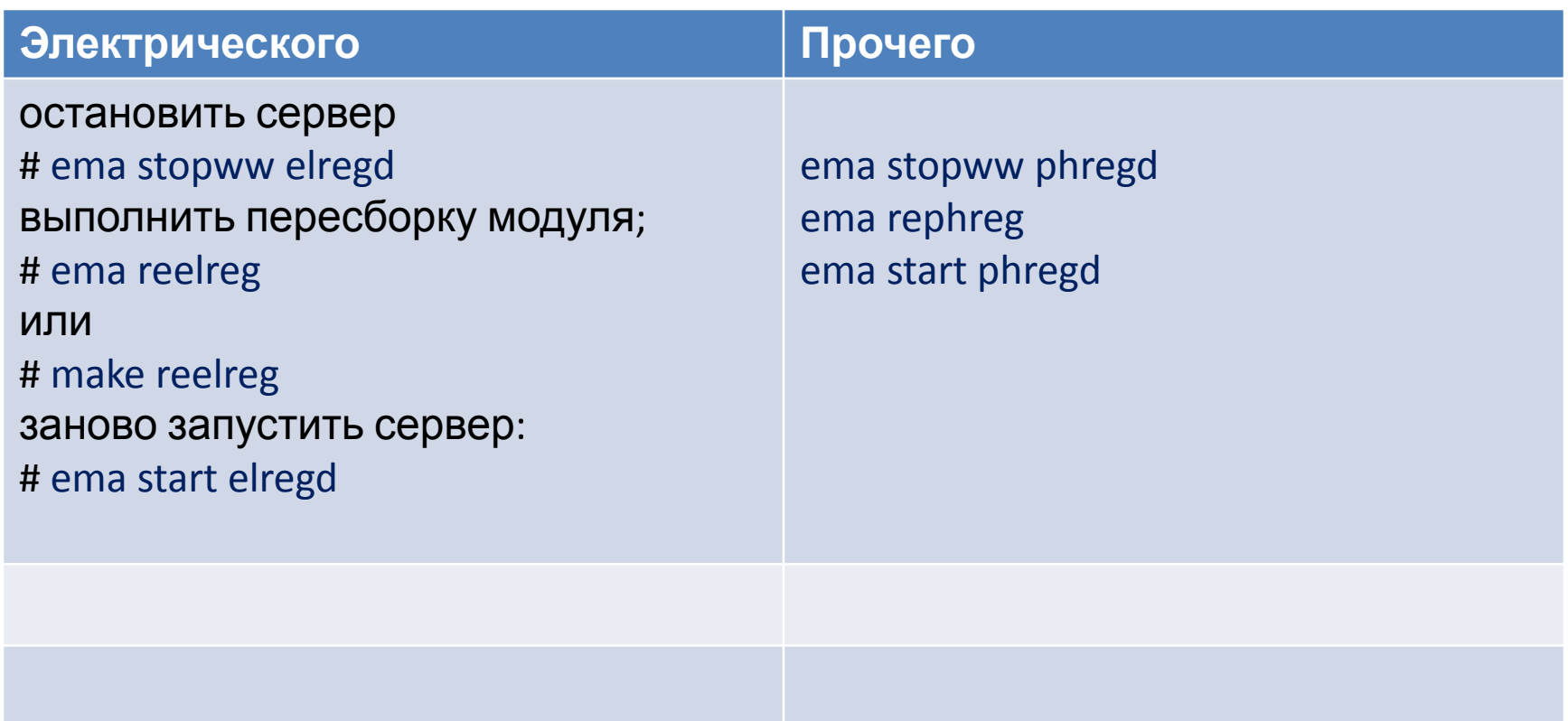